次の説明は、IBM® SPSS® Modeler 15 にサイト ライセンスを使用しているサイトの 管理者向けです。このライセンスでは、購入したライセンスの数までに制限された、 複数のコンピュータに IBM SPSS Modeler をインストールできます。

# 始める前に

認証コードが必要です。別紙に記載されている場合、または <http://www.ibm.com/software/getspss> から入手できる場合があります。この認証 コードを使用して、IBM® SPSS® Modeler のライセンスを取得できます。認証コードが 見つからない場合は、営業担当者に連絡してください。

# ターミナル サービス

ターミナル サービスで IBM® SPSS® Modeler を使用するにはネットワーク ライセ ンスが必要です。ライセンスの移行方法については IBM Corp. までお問い合わ せください。

# ローカル デスクトップ コンピュータへの製品のインストール

エンド ユーザーのコンピュータ (ローカル) に製品を完全にインストールするに は、2 つの方法があります。各コンピュータに手動でインストールするか、Systems Management Server (SMS) のようなアプリケーションを使用して Windows が稼動して いるコンピュータにインストールをプッシュできます。

ローカルのデスクトップに手動でインストールするには

- ▶ インストール メディアを利用可能にする: 製品の eImage をダウンロードし、共有ネット ワーク ドライブにファイルを解凍します。物理インストール メディアがある場合、 DVD のコピーを必要な部数作成するか、共有ネットワーク ドライブに置きます。
- ▶ インストール手順書をコピーし、ライセンスに関する情報を準備する。製品のインストー ル手順書のコピーを必要な部数作成します。インストール方法はダウンロード サイトから入手できます。またはインストール メディアがある場合、DVD の Documentation\<language>\Installation ディレクトリにあります。ライセンスの種 類に対応する指示に従います。完全バージョンまたは省略バージョンの指示を配布 できます。 インストール後に、エンドユーザーは指示書をコピーする前に、指示 書の初めにある空欄にこの情報を記入しておきます。

注 : プロキシ サーバーによって認証が拒否される場合は、licenseactivator を使用 してください。このコマンドを使用すると、プロキシ ID とパスワードを入力できま す。 [詳細は、 p. 5 licenseactivator の使用 を参照してください。](#page-4-0)

▶ インストールに必要なものをエンド ユーザーに配布する:インストール DVD (またはネット ワーク上での CD-ROM の場所)、インストール手順書、およびライセンス情報を、各コ ンピュータに手動でインストールできるエンド ユーザーに必要に応じて配布します。

#### <span id="page-1-0"></span>Windows が稼動しているローカルのデスクトップにプッシュするには

IBM® SPSS® Modeler のインストールは Microsoft Windows インストーラ (MSI) と互換 性があるため、エンド ユーザーのコンピュータにインストールをプッシュできます。

## Windows が稼動しているコンピュータへのインストールのプッシュ

インストールのプッシュは、ユーザーの介入なしにソフトウェアをあらゆる人数のエ ンド ユーザーに配布する手法です。IBM® SPSS® Modeler の完全インストールをエン ド ユーザーの Windows が稼動するデスクトップ コンピュータにプッシュできま す。インストールのプッシュに使用するテクノロジでは、MSI エンジン 3.0 以上が サポートされている必要があります。

#### 以前のバージョンのアンインストール

以前のバージョンの IBM® SPSS® Modeler のインストール先と同じディレクトリに プッシュする場合は、古いバージョンをアンインストールする必要があります。バー ジョン 11.0 より前の IBM® SPSS® Modeler ではインストールのプッシュは利用でき ないため、手動でアンインストールする必要があります。

#### プッシュ インストールのプロパティ

プッシュ インストールに使用できるプロパティには、次のようなものがあります。 すべてのプロパティは大文字小文字を区別します。値に空白文字が含まれている場合 は、その値を引用符で囲む必要があります。

テーブル 1-1

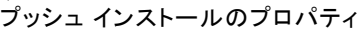

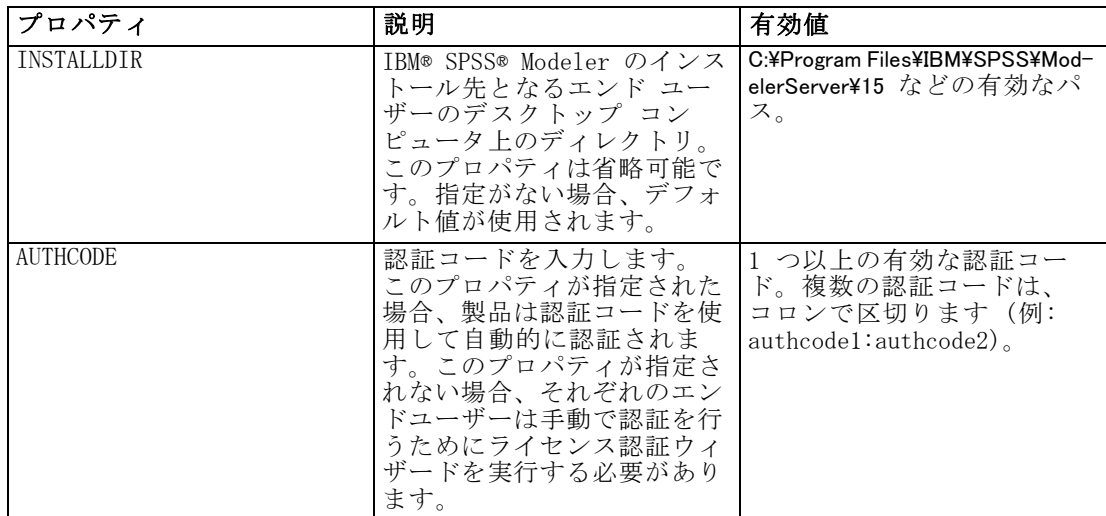

<span id="page-2-0"></span>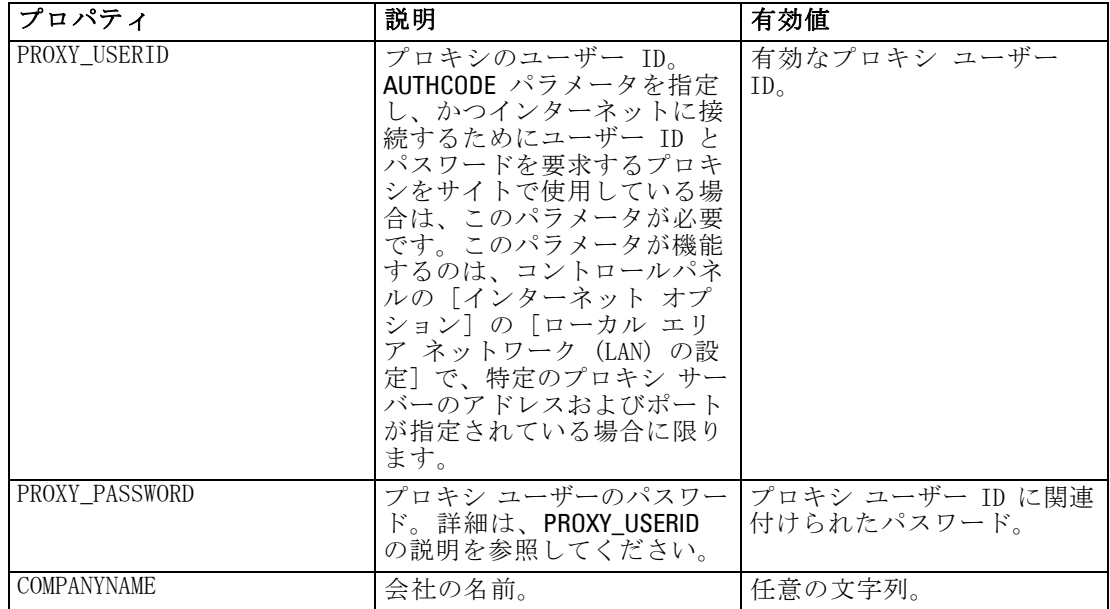

#### MSI ファイル

DVD からインストールしている場合、.msi ファイルは以下のようなディレクトリの下 にあります。具体的なフォルダおよびファイル名は次のとおりです。

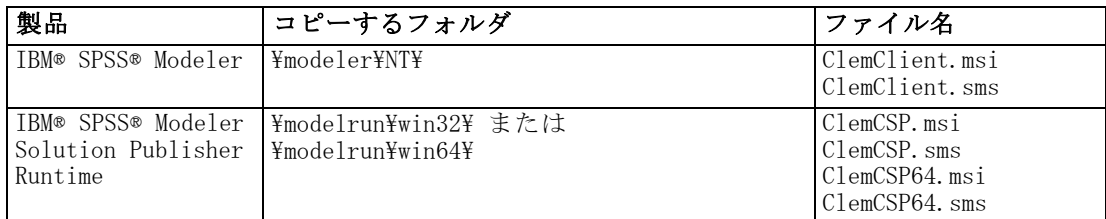

または、ダウンロード ファイルからインストールしている場合、.msi ファイル を取得するには次の手順を行います。

- ▶ Windows の [スタート] メニューから次の項目を選択します。 実行
- ▶ %temp% を入力して、Windows Installer プログラムの一時パスに移動します。この フォルダ内のすべてのコンテンツを削除します。
- **▶ インストーラの実行ファイルを実行します (例: setup.exe)。**
- ▶ インストーラが .msi ファイルの解凍および抽出を完了したら、[続行] をクリックし てウィンドウを参照化します。
- ▶ %temp% フォルダに移動して、ModelerClient64.msi ファイルを含むフォルダを探 します。

- ▶ このフォルダ内のすべてのコンテンツをローカル フォルダ (例: C:\Temp\Modeler\ClientInstall) にコピーします。
- ▶ コンテンツをコピーした後、インストール ウィザードに戻って [キャンセル] を クリックします。

#### コマンド ラインの例

製品のインストールのプッシュに使用できるコマンド ラインの例を次に示します。 すべてのテキストを 1 行に入力します。

MsiExec.exe /i "ClemClient.msi" /qn /L\*v logfile.txt INSTALLDIR="C:\Program Files\IBM\SPSS\ModelerServer\15" AUTHCODE="3241a2314b23c4d5f6ea"

#### SMS を使用したインストールのプッシュ

Systems Management Servers (SMS) を使用して IBM® SPSS® Modeler をプッシュ する際の基本手順は次のとおりです。

- ▶ DVD の 該当するディレクトリをネットワーク コンピュータ上のディレクトリにコ ピーします。[テーブル](#page-2-0) p. [3](#page-2-0) を参照してください。
- ▶ コピー先のディレクトリにある .sms ファイルを編集します。テキスト エディタを使 用して、CommandLine の値を適切なプロパティを追加することで編集します。利用可 能なプロパティのリストは、「プッシュ インストールのプロパティ」 ( p. [2](#page-1-0) ) を参 照してください。コマンド ラインで適切な MSI ファイルを指定してください。
- ▶ .sms ファイルからパッケージを作成し、そのパッケージをエンド ユーザーのデス クトップ コンピュータに配布します。

#### グループ ポリシーまたは関連するテクノロジを使用したインストールのプッシュ

グループ ポリシーまたは関連するテクノロジを使用して IBM® SPSS® Modeler をプッ シュする際の基本手順は次のとおりです。

- ▶ DVD の 該当するディレクトリをネットワーク コンピュータ上のディレクトリにコ ピーします。[テーブル](#page-2-0) p. [3](#page-2-0) を参照してください。
- ▶ ORCA などのアプリケーションを使用して、コピーされたフォルダの下の適切な .msi ファイルのプロパティ テーブルを編集します。ORCA は、Windows 2003 Server SDK に含まれています [\(http://www.microsoft.com/downloads](http://www.microsoft.com/downloads) へ移動し、「SDK」 で検索してください)。プロパティ テーブルに追加できるプロパティのリストは、 「プッシュ インストールのプロパティ」 ( p. [2](#page-1-0) ) を参照してください。適切 な MSI ファイルを使用してください。
- ▶ 編集した .msi ファイルを使用してパッケージを作成し、そのパッケージをエンド ユーザーのデスクトップ コンピュータに配布します。

#### <span id="page-4-0"></span>アンインストールのプッシュ

注 : アンインストール コマンドをプッシュすると、エンド ユーザーがカスタマ イズした設定は失われます。特定のユーザーがカスタマイズした設定を必要とする 場合は、それらのユーザーを配布から除外して、製品を手動でインストールするよ う指示できます。

新しいバージョンの IBM® SPSS® Modeler のインストールをプッシュする場合、アンイ ンストールを行う必要がある場合があります。このアンインストールは、次のコマン ドをプッシュすることで自動的に行えます。すべてのテキストを 1 行に入力します。

MsiExec.exe /X{product\_code} /qn /L\*v logfile.txt ALLUSERS=1 REMOVE="ALL"

特定の製品のコードは次のとおりです。

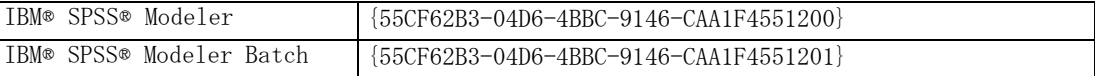

このコマンドは、IBM SPSS Modeler 15 をアンインストールします。

## licenseactivator の使用

licenseactivator を使用すると、ライセンス認証ウィザードを使わなくても、エンド ユーザーのコンピュータを認証することができます。このコマンドライン ツール は、IBM® SPSS® Modeler のインストール ディレクトリにあります。

licenseactivator を使用すると、製品ライセンスが有効になり、ディ レクトリにログ ファイルが書き込まれます。ログ ファイル名は、 licenseactivator\_<month>\_<day>\_<year>.log です。エラーが発生した場合は、ロ グ ファイルで詳細を確認できます。この情報は、IBM Corp. に問い合わせをす る際にも役立ちます。

#### 認証コードを使った licenseactivator の使用方法。

licenseactivator は、通常、購入した製品に付属している 1 つ以上の認証コードと ともに使用します。すべてのテキストを 1 行に入力します。

licenseactivator authcode1[:authcode2:...:authcodeN] [PROXYHOST=proxy-hostname] [PROXYPORT=proxy-port-number] [PROXYUSER=proxy-userid] [PROXYPASS=proxy-password]

- 認証コードが複数ある場合はコロン(:)で区切ります。
- プロキシ設定は任意ですが、コンピュータがプロキシを設定している場合は設定 が必要な場合があります。OS によって、必要なプロキシ設定が異なります。

Windows:プロキシ設定が機能するのは、コントロール パネルの [インターネット オプション] にある [ローカル エリア ネットワーク (LAN) の設定] で、特定の プロキシ サーバーのアドレスおよびポートが指定されている場合に限ります。コ マンド ラインにプロキシ ホストおよびポートを入力しないでください。ただ し、PROXYUSER および PROXYPASS に値を入力する必要があります。

その他のオペレーティング システム: その他のオペレーティング システムの場合、 特定のプロキシ設定に応じて、コマンド ラインのすべてのプロキシ設定の入 力が必要な場合があります。

#### ライセンス コードを使った spssactivator の使用方法 :

あまり一般的ではありませんが、IBM Corp. からすでに「ライセンス」を受けて いる場合もあります。

licenseactivator licensecode[:licensecode2:...:licensecodeN]

- ライセンス コードが複数ある場合はコロン (:) で区切ります。
- ライセンス コードを使用する場合、licenseactivator はインターネットに接続し ないため、プロキシ情報を指定する必要はありません。

#### ライセンス ファイル

製品にライセンスを許可すると、製品のインストール ディレクトリに lservrc とい う名前のファイルが作成されます。このファイルのコピーをエンドユーザーの各コン ピュータに対して保持しておくことができます。ライセンス ファイルは、それを作 成したコンピュータ上でのみ機能しますが、そのコピーがあると製品のアンインス トールまたは再インストールが必要になったときに役立ちます。再インストールの後 で、lservrc ファイルを製品のインストール ディレクトリにコピーし直すことができ ます。これにより、製品のライセンスをあらためて取得する作業が省けます。

# サービスとサポート

Micro Software のライセンス契約書に記載されているように、お客さまのサイト で、サイト ライセンス バージョンの SPSS Inc. の製品ごとに連絡先となる技術 担当者を指定します。技術担当者は、組織のユーザーに製品およびオプションにつ いて支援することが期待されます。IBM Corp. は、技術担当者の名前を記録し、 IBM Corp. テクニカル サポートを介して技術的な支援を提供します。エンド ユー ザーには、ソフトウェアに関する質問は指定した技術担当者に直接問い合わせるよう に通知してください。

IBM Corp. テクニカル サポートに連絡するには、<http://www.ibm.com/support> に アクセスしてケースを送信してください。IBM Corp. テクニカル サポートに登録 していない場合は、登録が必要です。

IBM Corp. では、IBM Corp. 製品のトレーニング セミナーを定期的に開催していま す。オンサイトでのトレーニング受講も可能です。トレーニング セミナーの詳細 は、<http://www.ibm.com/training/spss> を参照してください。